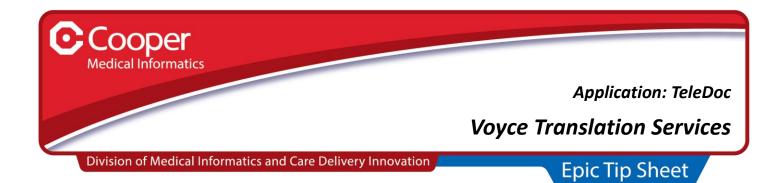

## **Background**

Voyce is the interpretation service used with in-person visits, and is now available with TeleDoc for Tele-visits.

## **Provider Steps**

- 1. Log on to TeleDoc using the normal process.
- 2. Click the Invite button seen in the bottom right of the screen.
- 3. Click the "Interpreter" tab, and select the preferred language from the drop-down.

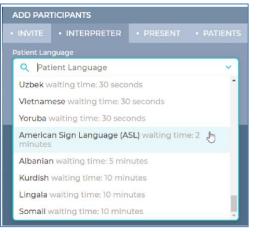

4. An available interpreter will join the Telemedicine visit and appear as an additional thumbnail image

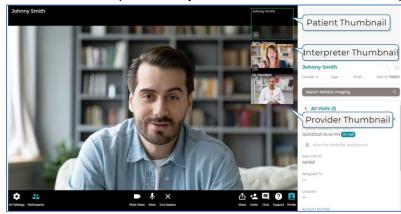

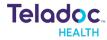